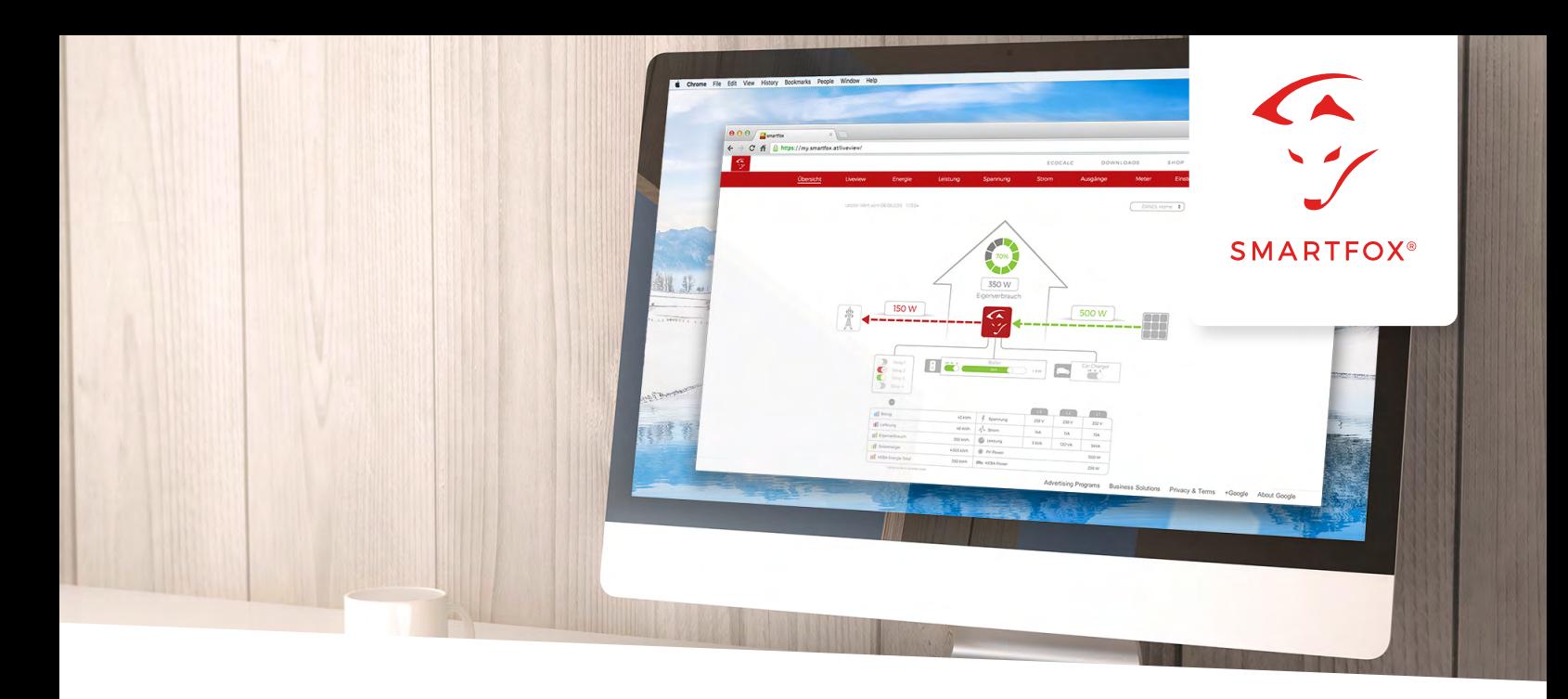

# MY.SMARTFOX.AT INSTALLATEUR-ZUGANG

### **1. Registrieren Sie Ihre Firma unter my.smartfox.at** Füllen Sie das Formular aus und klicken Sie Registrieren.

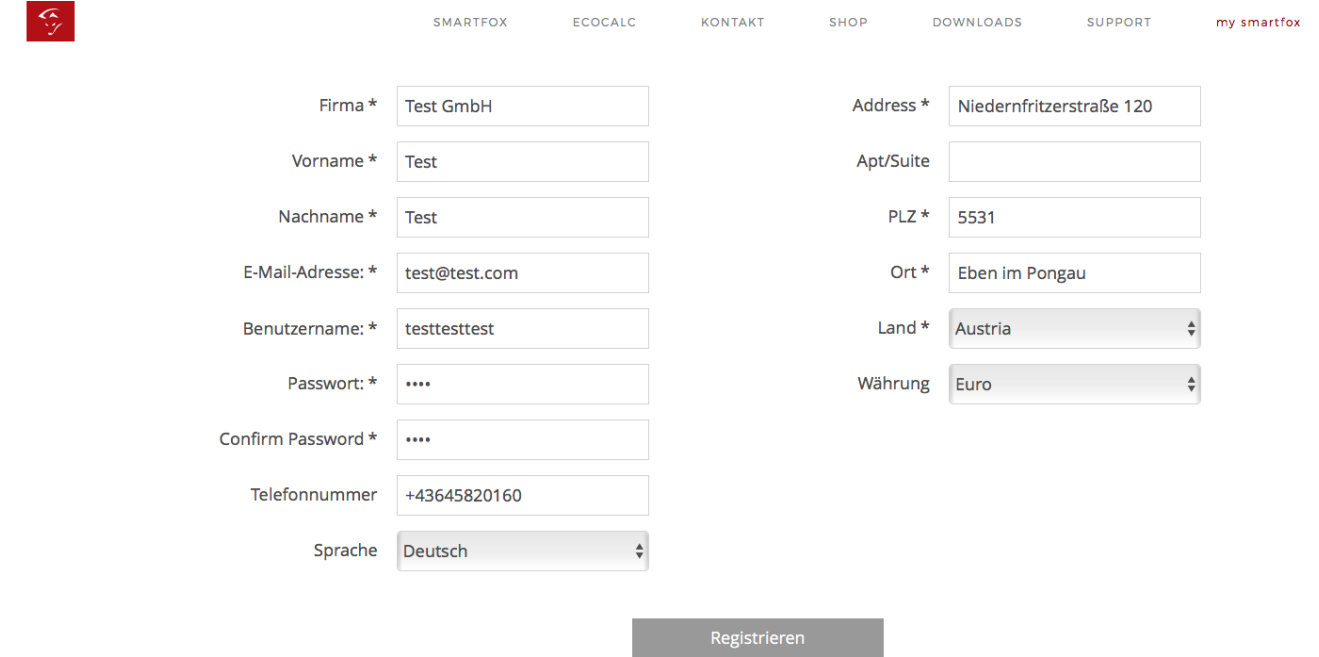

Nach erfolgreicher Registrierung erhalten Sie eine E-Mail, in der Sie den Link bestätigen müssen.

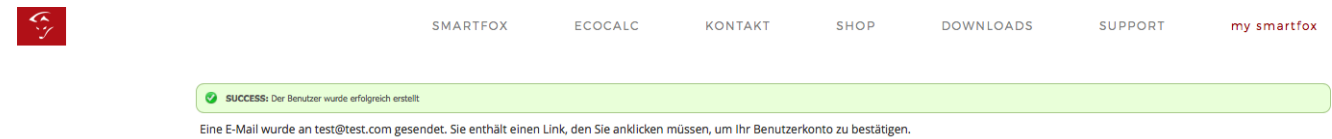

Sie können sich nun mit Ihrem Benutzernamen und Passwort unter my.smartfox.at einloggen.

**2. Zur Freischaltung als Installateur, kontaktieren Sie uns bitte per E-Mail unter kontakt@smartfox.de oder telefonisch unter +49 2236 48 095-00**

Bitte geben Sie uns Ihren Benutzernamen bekannt, wir schalten Ihren Account schnellstmöglich frei.

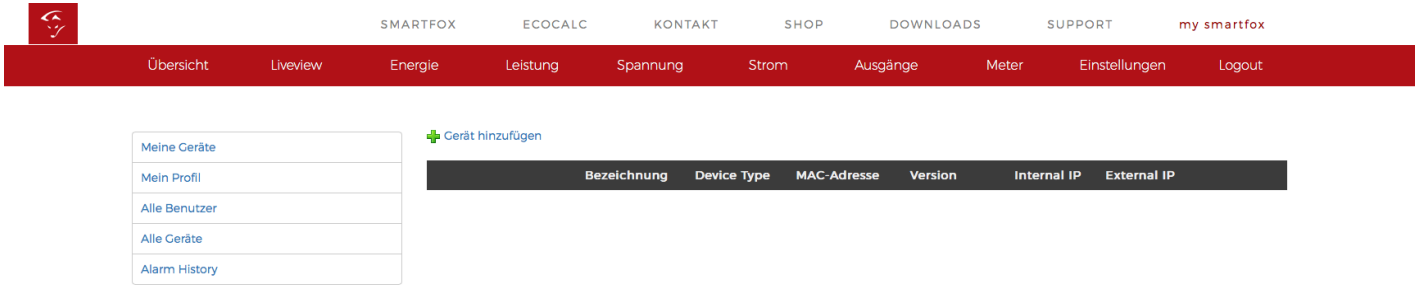

Nach der Freischaltung als Installateur, erhalten Sie im Menüpunkt "Einstellungen" Zugriff auf zwei weitere Unterpunkte "Alle Benutzer" und "Alle Geräte."

#### **3. Anlegen eines Kunden-Accounts**

Gehen Sie auf Einstellungen "Alle Benutzer"

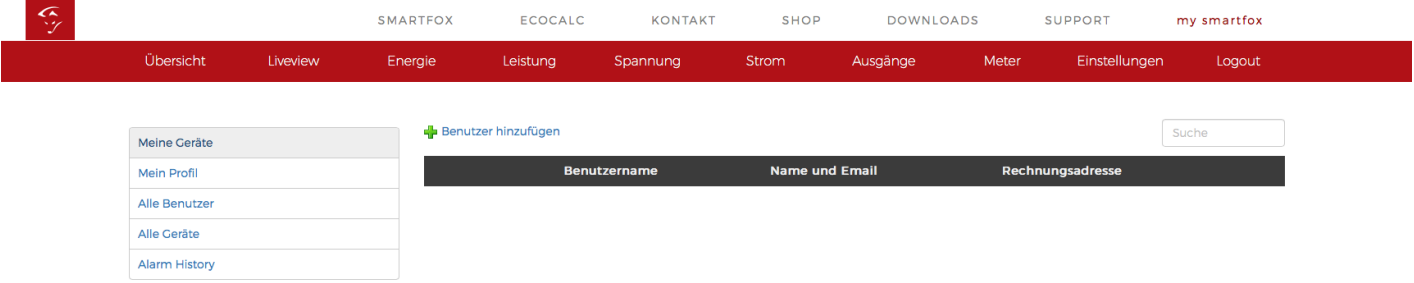

Klicken Sie auf die Schaltfläche mit dem grünen Plus "Benutzer hinzufügen". Geben Sie nun die Kundendaten ein und klicken Sie auf "Speichern".

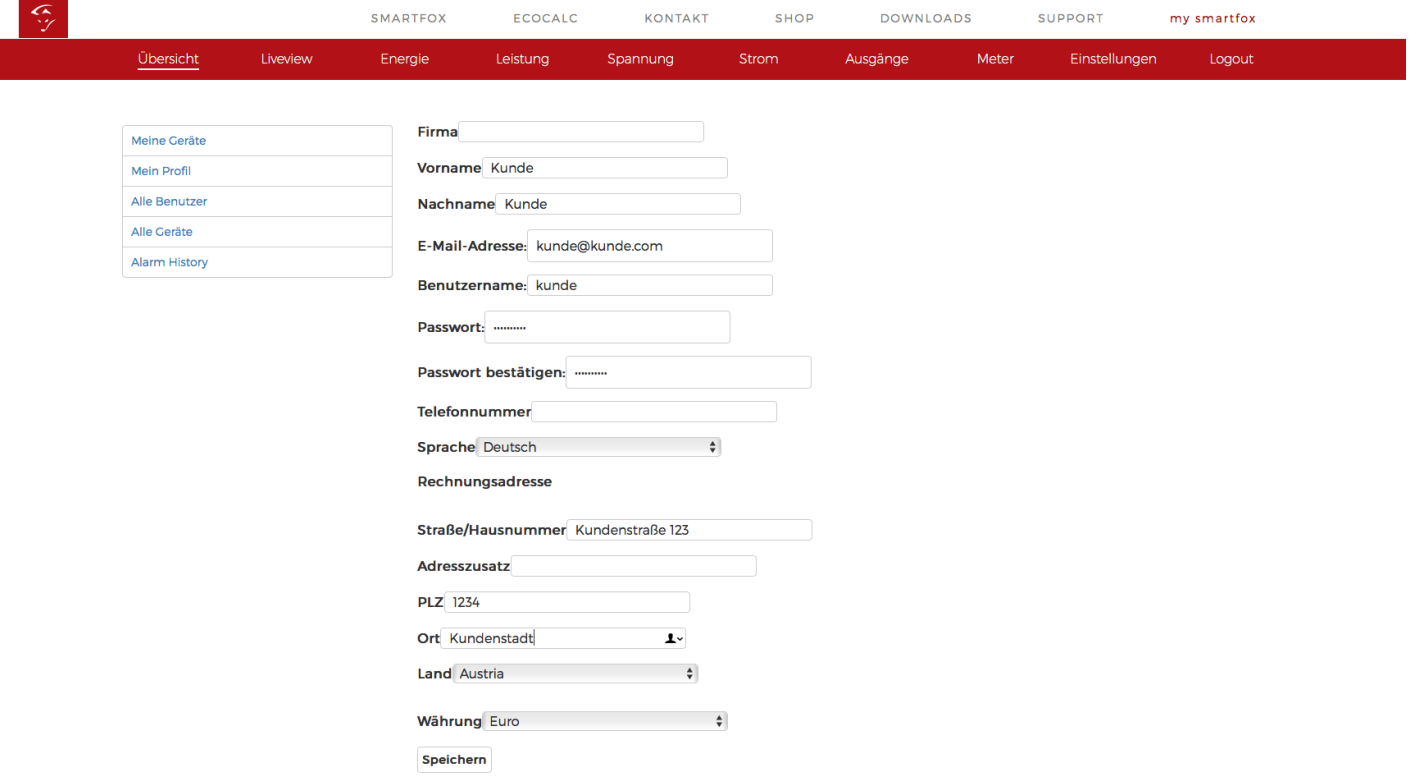

**4. Nach erfolgreicher Eingabe erscheint der Kunde unter "Alle Benutzer"**

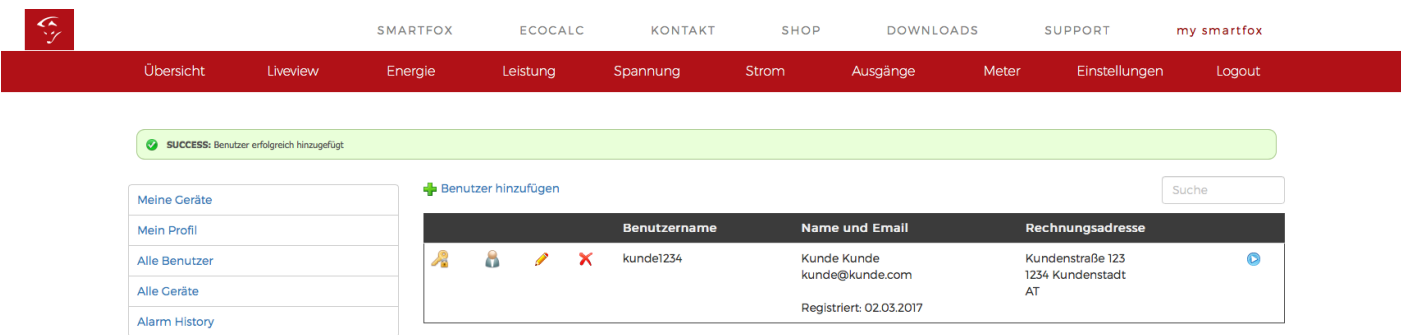

Sie können nun in den Kundenaccount einsteigen, indem Sie auf den "blauen Pfeil" klicken.

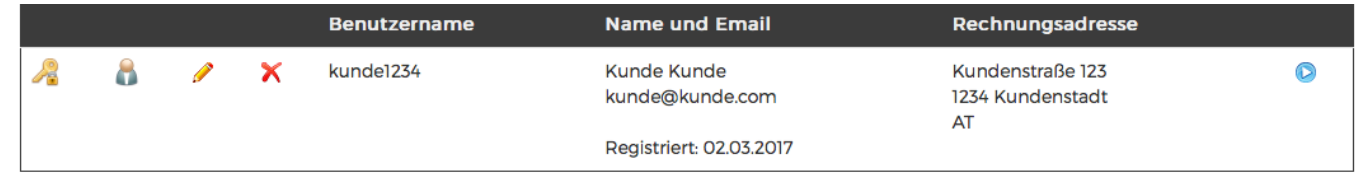

Sie befinden sich nun im Account des Kunden und können durch klicken auf das grüne Plus "Gerät hinzufügen" einen SMARTFOX hinzufügen.

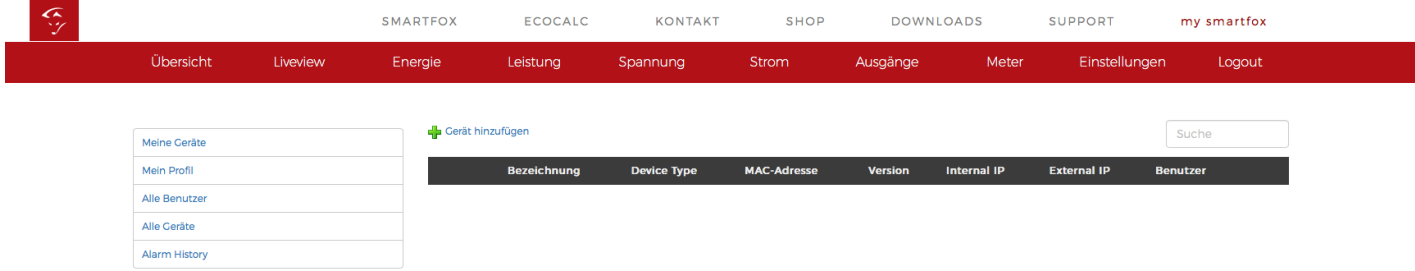

Vergeben Sie eine Geräte Bezeichnung und fügen Sie die MAC Adresse des SMARTFOX hinzu. Die MAC Adresse wird am SMARTFOX im Hauptmenü angezeigt.

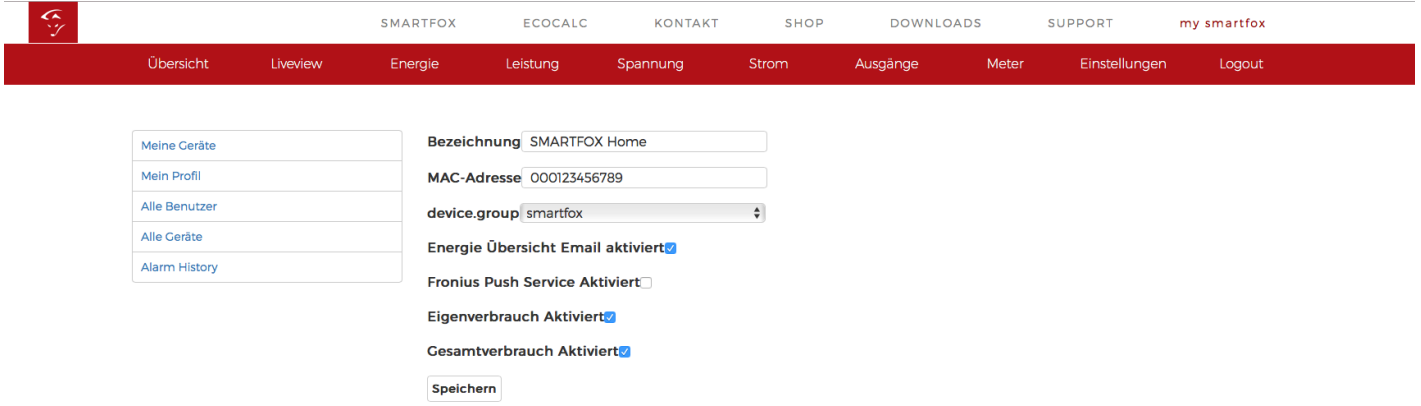

Das Gerät wird nun angezeigt, die Registrierung ist abgeschlossen.

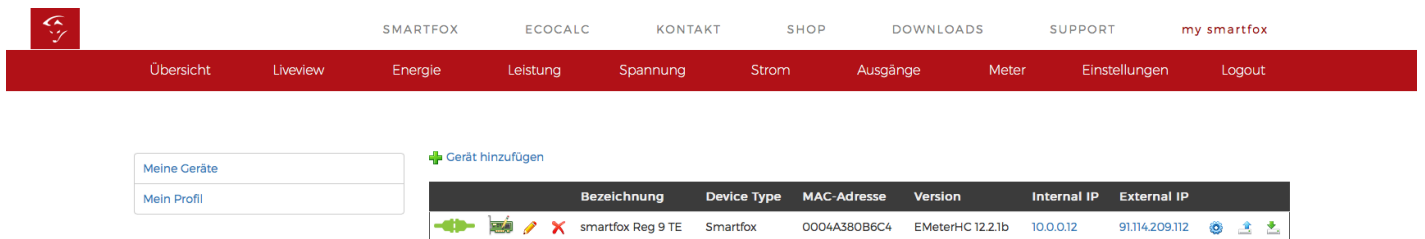

Der Kunde hat nun die Möglichkeit sich mit dem angelegten Account einzuloggen. Als Installateur haben Sie zudem die Möglichkeit über "Alle Benutzer" auf die angelegten Kundenanlagen zuzugreifen. Dies ermöglicht Ihnen die Einsicht und Fernwartung Ihrer Kundenanlagen.

> **SMARTFOX GmbH** Wankelstraße 40 50996 Köln **Support** +49 2236 48 095-00